## **14.3.4 Editors - Video Sequence Editor - Sidebar - Sequencer -**   $\mathcal{S}$ **Tool tab**

## **Table of content**

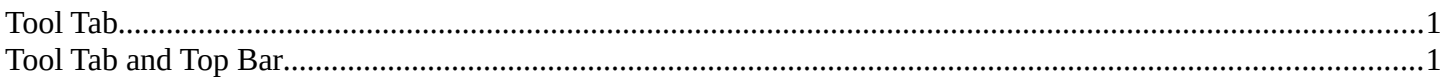

## <span id="page-0-1"></span>**Tool Tab**

In the tool tab you will find the tool related settings for the tools in the tool shelf. These settings are explained for the single tools in the tool shelf chapter.

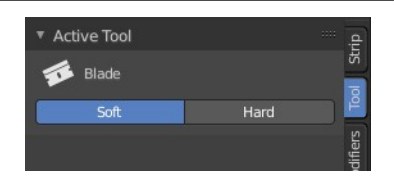

## <span id="page-0-0"></span>**Tool Tab and Top Bar**

The content in the Tool Tab is besides one panel the same than in the Topbar.

Different from the 3D view, he top bar cannot be hidden.

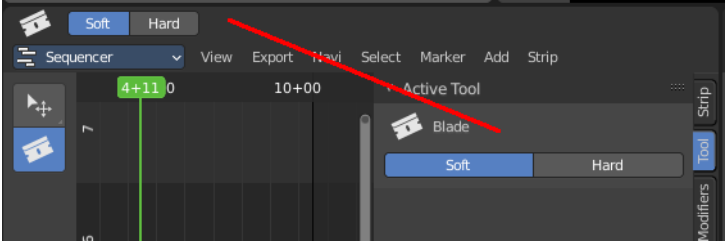